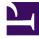

# **GENESYS**<sup>®</sup>

This PDF is generated from authoritative online content, and is provided for convenience only. This PDF cannot be used for legal purposes. For authoritative understanding of what is and is not supported, always use the online content. To copy code samples, always use the online content.

## Outbound (CX Contact) CX Contact Help

Create a Data Mapping Schema

8/28/2025

## Contents

- 1 Create Data Mapping Schemas for Fixed Position Files
  - 1.1 Provide Details about the Contact List
  - 1.2 Map the Data
- 2 Create Data Mapping Schemas for Delimited Files
  - 2.1 Provide Details about the Contact List
  - 2.2 Map the Data
- 3 Apply Data Mapping Schemas to Contact Lists
  - 3.1 Manual Upload
  - 3.2 List Automation Tasks
- 4 Related Topics

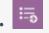

Administrator

Learn how to create a data mapping schema and apply the schema to a contact list.

#### **Related documentation:**

The data mapping feature is an alternative to using an input specification file to map contact data from an external file (input file) into CX Contact contact list fields. It eliminates the need to create and upload a detailed specification file, which is written using regular expression. Instead, all mapping can be defined in the CX Contact application.

The way you map data depends largely on the type of contact data file you're working with - whether it's a fixed position file or a delimited file.

This article explains how to create a data mapping schema for both file types and then describes how to apply the schema to a contact list being imported into CX Contact.

The page is broken down into sections:

- · Define data mapping for a Fixed Position file
- Define data mapping for a Delimited file

To get started, go to Lists > Data Mapping and then select New > Data Mapping.

The **New Data Mapping** page consists of two sections. On the left-hand side of the page, you'll provide key details about the contact list you're working with. On the right-hand side of the page, you'll define the mapping table for the data contained in the contact list.

## Create Data Mapping Schemas for Fixed Position Files

In a fixed-position file, all contact data contained in the file is output to a fixed-position field and each of these fields has a defined fixed length to determine the start and end character positions.

| last_name<br>Smith | first_name<br>John | company<br>Genesys | client_id<br>1000155 | other1<br>1000 |
|--------------------|--------------------|--------------------|----------------------|----------------|
| Jones              | Karen              | Genesys            | 1000156              | 2000           |
| Doe                | Jane               | Genesys            | 1000157              | 3000           |

### Provide Details about the Contact List

On the left-hand side of the screen, provide key details about the contact list you're working with, as described in the table below.

| Option                                                                        | Description                                                                                                    |  |
|-------------------------------------------------------------------------------|----------------------------------------------------------------------------------------------------|--|
| Name                                                                          | The name of the mapping schema you're creating.                                                                                                    |  |
| Description                                                                   | A description of the mapping schema.                                                                                                    |  |
| For Import/For Export                                                         | Use <b>For Import</b> , which means the mapping<br>schema you create applies to lists being imported<br>into CX Contact. <b>For Export</b> is reserved for future<br>use.                                                                                                    |  |
| The following rows include the <b>General</b> tab settings.<br>Preprocessing. | For <b>Advanced</b> settings, see Advanced Input -                                                                                                    |  |
| Caller ID Number                                                              | The caller ID number associated with the contact list.                                                                                                    |  |
| File type                                                                     | Options are <b>Fixed-length</b> and <b>Delimited</b> . For this task, select <b>Fixed-length</b> .                                                                                                    |  |
| Header records                                                                | The header record count tells CX Contact where to look for the header row in a contact list that identifies the type of data stored in that column (first name, last name, phone number, etc.). By default, the count is set at 0, which is the first row of data in the header record.<br>If you have a line space between a header row and the first row of data in the file, count that as a header row, because CX Contact will import all records below the defined header row position. In the example below, you would set the Header record count to 2, because you want to import all records starting from Row 3.<br>System info : 10.10.16.50:8888 Date of Creation: 21/12/2018 Privalov 530-04-6211 +19256915237+16504661178 Redkin 780-89-9833 +16504661170+18129877833 |  |
| Trailer record                                                                | The trailer record is often used to summarize data<br>in a file - for example, the total number of records<br>in the file, the total amount paid on accounts, etc.<br>Setting the trailer record count allows CX Contact<br>to exclude this information from being imported<br>into the contact list. Simply specify the number of<br>records from the bottom of the file you want to<br>exclude.                                                                                                    |  |
| Label set                                                                     | If you select a labeling schema here, the labels<br>defined in that labeling schema will populate in the<br><b>Label (Contact Field)</b> menu where you define the<br>mapping (on the right-hand side of the screen). For<br>more information about labeling schemas, go to<br>the Field Labels page in this manual.                                                                                                    |  |
| Sample File                                                                   | You can import a fixed-position file that contains the contact data so that when you define the                                                                                                    |  |

| Option | Description                                                                                                    |
|--------|----------------------------------------------------------------------------------------------------|
|        | mapping, the data being mapped will display in the <b>Sample</b> field. <b>Important</b> : This option is enabled only after you define the mapping for at least one field. |

#### Map the Data

To set up the mapping schema, click **New** or **New Multiple** and provide details about each field in your contact list, as described in the table below.

| Option                | Description                                                                                                    |
|-----------------------|----------------------------------------------------------------------------------------------------|
| Туре                  | The type of data being mapped. Currently, the <b>string</b> option is only available. All other options are reserved for future use. |
| Start                 | This is the starting position of each field within a row of data. The starting point is 0.                                           |
| Length                | The maximum number of characters allowed for that field.                                                                             |
| Strict                | Reserved for future use.                                                                                                    |
| R/O                   | Reserved for future use.                                                                                                    |
| Unique                | Reserved for future use.                                                                                                    |
| Label (Contact Field) | If you selected a labeling schema from the Label<br>Set menu, the defined labels in that schema will<br>populate here.               |

## Create Data Mapping Schemas for Delimited Files

In a delimited file, columns are not confined to a pre-defined maximum length. Each record is one continuous line in the text file, with each field separated by a delimiter, such as a comma or a pipe.

| <pre>last_name,first_name,company,client_id,other1</pre> |  |  |
|----------------------------------------------------------|--|--|
| Smith, John, Genesys, 1000155, 1000                      |  |  |
| Jones,Karen,Genesys,1000156,2000                         |  |  |
| Doe, Jane, Genesys, 1000157, 3000                        |  |  |

#### Provide Details about the Contact List

On the left-hand side of the screen, provide key details about the contact list you're working with, as described in the table below.

| Option      | Description                                     |
|-------------|-------------------------------------------------|
| Name        | The name of the mapping schema you're creating. |
| Description | A description of the mapping schema.            |

| Option                | Description                                                                                                    |
|-----------------------|----------------------------------------------------------------------------------------------------|
| For Import/For Export | Use <b>For Import</b> , which means the mapping<br>schema you create applies to lists being imported<br>into CX Contact. <b>For Export</b> is reserved for future<br>use.                                                                                                    |
| Caller ID Number      | The caller ID number associated with the contact list.                                                                                                    |
| File type             | Options are <b>Fixed-length</b> and <b>Delimited</b> . For this task, select <b>Delimited</b> .                                                                                                    |
| Delimiter             | <ul> <li>Select the delimiter used in your contact list. Options are as follows:</li> <li>Comma</li> <li>Colon</li> <li>Semicolon</li> <li>Tab</li> <li>Pipe</li> <li>Custom - Specify a delimiter</li> </ul>                                                                                                    |
| Header records        | A header record is the header row in a contact list that identifies<br>the type of data stored in that column (firstName, lastName,<br>etc). If you have a line space between a header row and the first<br>row of data in the file, count that as a header row.                                                                                                    |
| Trailer record        | The trailer record is often used to summarize data<br>in a file - for example, the total number of records<br>in the file, the total amount paid on accounts, etc.<br>Setting the trailer record count allows CX Contact<br>to exclude this information from being imported<br>into the contact list. Simply specify the number of<br>records from the bottom of the file you want to<br>exclude. |
| Use Header Record #   | If your contact list has at least one header row, you<br>must specify the line number in your contact list<br>that contains the field headers (firstName,<br>lastName, Device1, etc). For example, if you have<br>three header rows, and your field headers are on<br>the second header row, specify 2 in the <b>Use</b><br><b>Header Record #</b> menu.                                          |
| Select fields using   | This allows you to map the fields in your contact list either by<br>the contact list <b>Field Name</b> or the contact list <b>Field Number</b> . If<br>you do not have a header row in your contact list, your only<br>option here is to map by <b>Field Number</b> .                                                                                                    |
| Label set             | If you select a Label schema here, the labels<br>defined in that labeling schema will populate in the<br>Label (Contact Field) menu where you define the<br>mapping (on the right-hand side of the screen). For<br>more information about labeling schemas, go to<br>the Field Labels page in this manual.                                                                                        |

| Option      | Description                                                                                                    |
|-------------|----------------------------------------------------------------------------------------------------|
| Sample File | You can import a delimited file that contains the contact data so that when you define the mapping, the data being mapped will display in the <b>Sample</b> field. <b>Important</b> : This option is enabled only after you define the mapping for at least one field. |

#### Map the Data

To set up the mapping schema, click **New** or **New Multiple** and provide details about each field in your contact list, as described in the table below.

Notice that each field entry has an associated **Edit** (pencil) icon and **Delete** (trash can) icon so that you can easily modify or delete an entry.

| Option             | Description                                                                                                    |
|--------------------|----------------------------------------------------------------------------------------------------|
| #                  | This option is useful if you do not have a header row in your<br>contact list and therefore cannot specify a field name. You<br>simply identify the position of the data within the row of data in<br>your contact list. The starting position in a row is 1. In the<br>example below, the client ID is in the 4th position in each row,<br>so you would enter a value of 4 in this field to map the client ID<br>data.<br>Smith, John, Genesys, 1000155, 1000<br>Jones, Karen, Genesys, 1000156, 2000<br>Doe, Jane, Genesys, 1000157, 3000 |
| Field Name in File | This option is only available if you're identifying the fields to be mapped by their field names (meaning you selected <b>Field Name</b> in the <b>Select fields using</b> menu), which means your contact list has a header row containing field names. You can use this field in conjunction with the <b>#</b> field, but only the field name is mandatory.                                                                                                    |
| Туре               | <ul> <li>The type of data being mapped. Options are as follows:</li> <li>string</li> <li>boolean</li> <li>numeric</li> <li>phone</li> <li>email</li> <li>date</li> <li>currency</li> </ul>                                                                                                    |
| Strict             | Reserved for future use.                                                                                                    |
| R/O                | Reserved for future use.                                                                                                    |
| Unique             | Reserved for future use.                                                                                                    |

| Option                | Description                                                                                                    |
|-----------------------|----------------------------------------------------------------------------------------------------|
| Label (Contact Field) | If you selected a labeling schema from the Label<br>Set menu, the defined labels in that schema will<br>populate here. |

Once the data is mapped and you saved the schema, return to the main Data Mapping page to see a summary of the schema. This page includes the following details about each data mapping schema:

- Name The name of the mapping schema.
- Description The description of the mapping schema.
- Type Whether the mapping applies to lists being imported or lists being exported. For now, the only option is Import.
- File Type Whether the mapping is for a fixed-length file or a delimited file.
- · Last Modified Date The date the schema was last modified
- Created Date The date the schema was created.
- Actions Use this menu to do any of the following:
  - Edit Click the pencil icon to open and edit the mapping schema.
  - Delete Click the trash can icon to delete the mapping schema.
  - Duplicate Click the document icon to duplicate the mapping schema. The new mapping schema will inherit all the properties from the original mapping schema.

## Apply Data Mapping Schemas to Contact Lists

When you upload a new contact list or edit an existing list, you can apply a data mapping schema to the list via manual upload or via List Automation.

#### Manual Upload

On the New List page (or Edit List page), turn the Use Specification File to the Off position.

The **Select Specification File** menu changes to the **Select Data Mapping** menu, where you select the data mapping scheme you want to apply to the contact list.

For more information about contact lists, refer to the Import and Manage Contact Lists page in this manual.

#### List Automation Tasks

When you create a list automation task that involves a list import (import file, send campaign group, import suppression file), you can apply a data mapping schema to the list being imported.

On the New List Automation page (or Edit List Automation page), go to the Rules section and turn the Use Specification File to the Off position.

The **Select Specification File** menu changes to the **Select Data Mapping** menu, where you select the data mapping schema you want to apply to the contact list.

For more information about List Automation, refer to the Create and Manage List Automation Tasks page in this manual.

## **Related Topics**

- Advanced Input Preprocessing
- Import and Manage Contact Lists
- Create and Manage List Automation Tasks
- Create and Manage User-Defined Field Labels
- Import Specification Files